# **PrimeRx: Student Access**

The PrimeRx Web App is available from this page on the Student PoRxtal: <https://students.pharmacy.pitt.edu/primerx/>

On the PoRxtal, it is found under the "Resources" drop down.

### **Login**

Login is with your Pitt username and Pitt password. The username is generally three letters and a number, and is the part before the "@pitt.edu" example "tcw15"

Note: do not ever share your password with anyone for any reason.

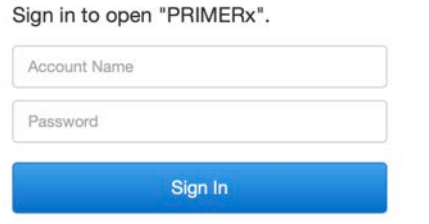

## **Student Dashboard**

At the top of the dashboard are buttons to return to the dashboard, or logout

The dashboard provides the ability to:

- See who your advisors are, and send them email
- Submit activities
- Manage your Activities
- Generate a Term Report

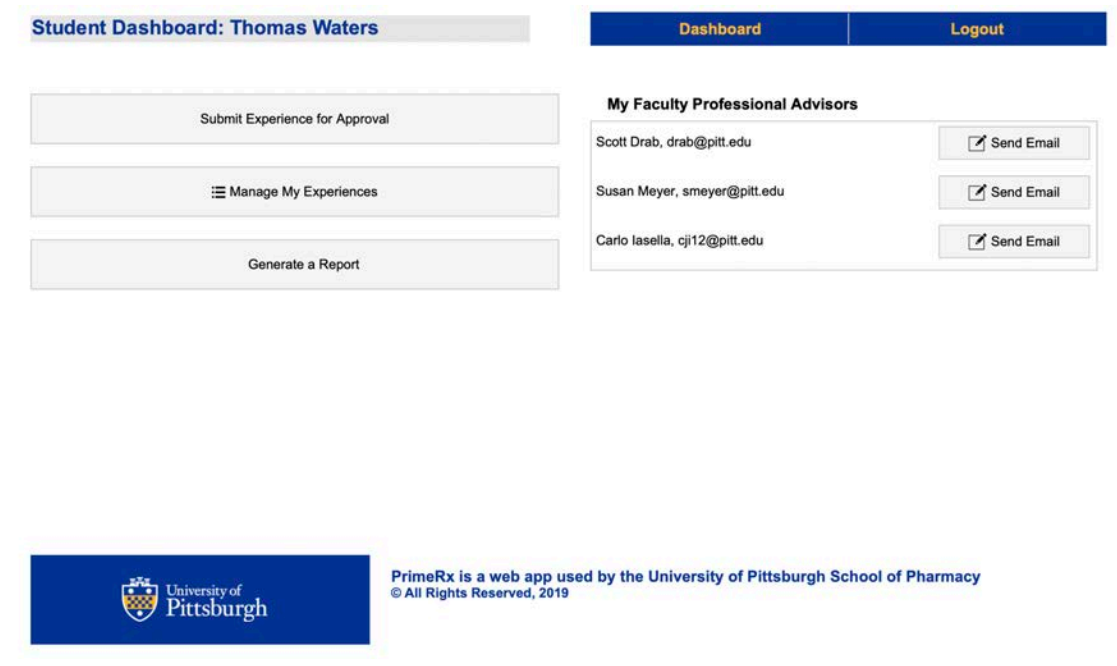

# **Submitting Activities**

Submit activities after you have completed them. Do not submit activities that haven't yet happened.

First select a "Path" for the activity, and then select the activity name from the drop down. In the list, are all the pre-approved activities from the catalog.

Add the other requested information.

You may enter the activity by adding the term, or by entering a date of the activity.

All data fields must be entered or the activity. You may select only one skill for each submitted activity.

All catalog events are "pre-approved" and will immediately show up in your "My Activities" list upon submission.

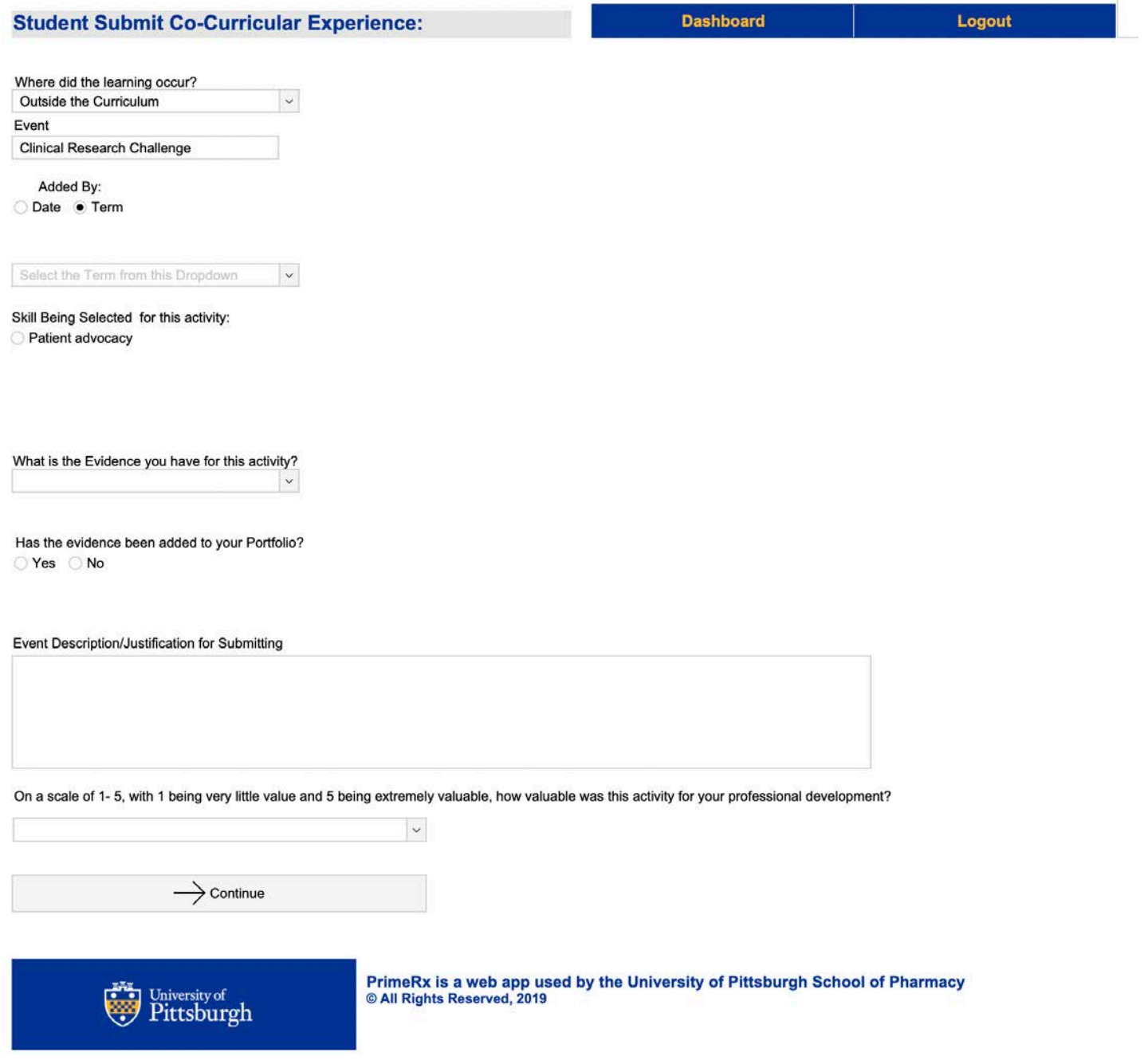

# **Submitting Activities Not in the Catalog**

If you want to enter an activity that isn't in the catalog (missing from the list), select "Other"

You may select only one skill for each activity submitted.

Activities that are submitted this way, will be marked as "pending" and will be approved by the PrimeRx Administrators after submission.

All requested data must be submitted or the activity may not be approved.

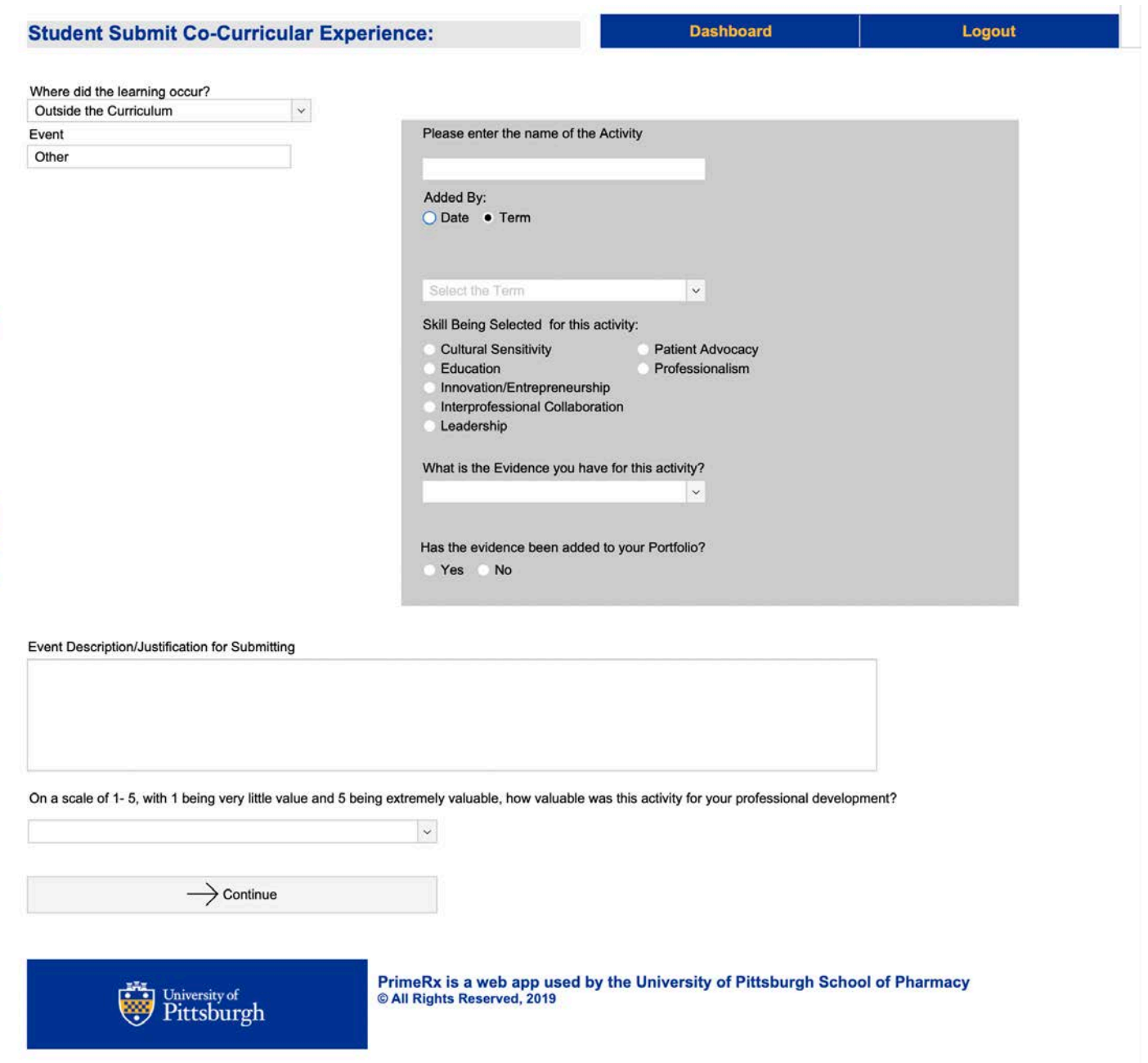

# **Manage My Activities**

At this time, the manage windows shows you, your pre-approved and approved activities, including PrimeRx Sponsored events you have attended. And at the bottom is a list of any "pending" activities that are awaiting approval.

You may remove any item from either list if needed.

Enhancements to the "Manage My Activities" will be added at later date.

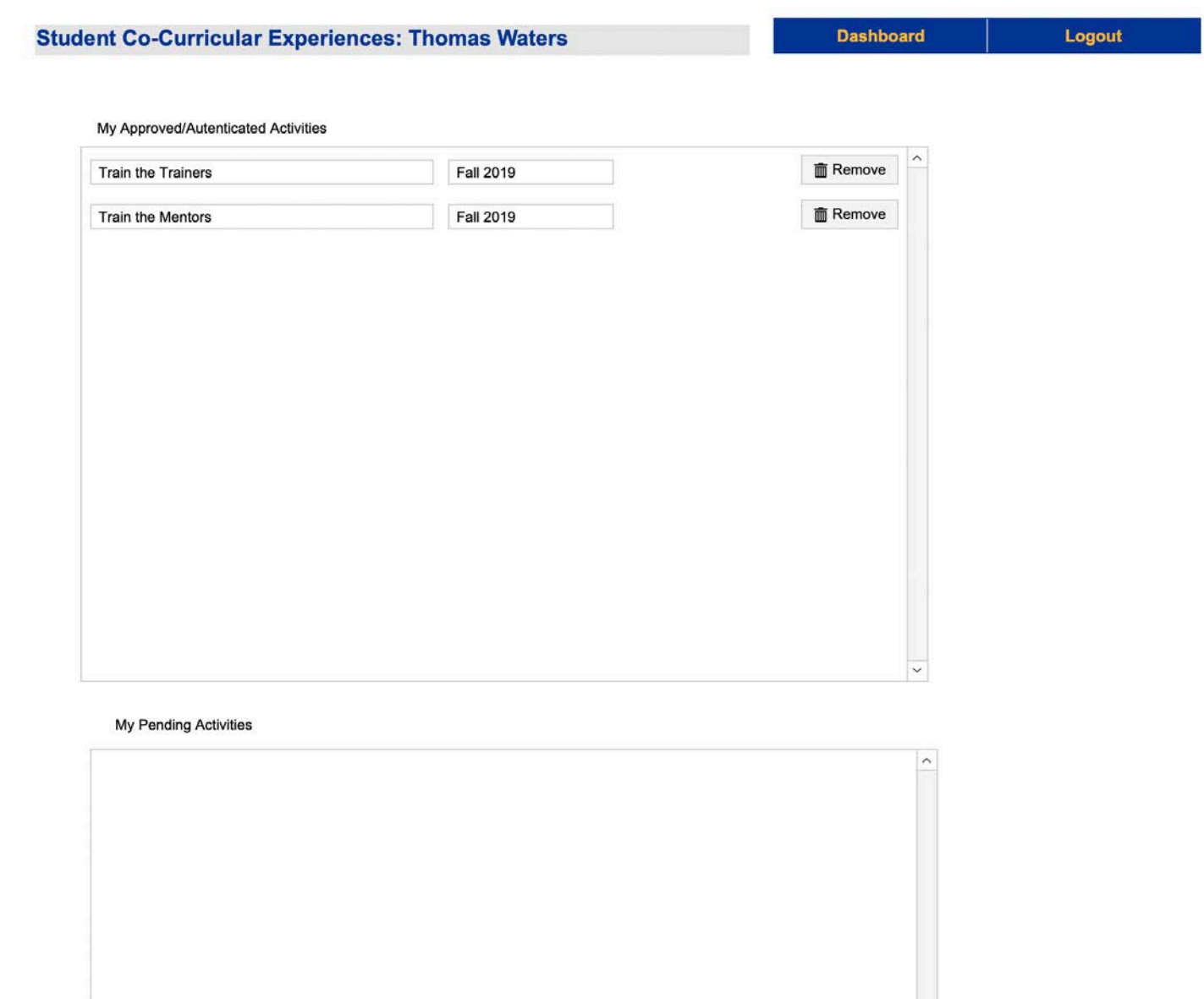

### **Term Report**

The term report feature is designed to generate a report for the current term. In the report is a listing of the your activities for the current term, a table that displays the current year, and a table summarizing your P1- P3 years.

The counts include all pre-approved (catalog) activities, all approved student activities, and all PrimeRx Sponsored events you have attended.

When you generate a report, it will be emailed to you within a few minutes.

Name: Test Student Faculty Advisor:

 Class: 2021 Report Date: 7/10/2019 reportingTerm Fall 2018

#### **Co-curricular Activities for the current Semester:**

 **Co-curricular Activities for the Current Year:** 

![](_page_4_Picture_105.jpeg)

#### **Co-curricular Activities Overall:**

![](_page_4_Picture_106.jpeg)